# Preliminary decisions

の Successfully pass the free certification exam at IW Academy and become an Infinet Certified Engineer.

[To the certification exam](https://academy.infinetwireless.com/en/certifications/exams) 

- $\bullet$  [Bitrate selection](#page-0-0)
- [Frequency planning for multi-sectored Base Stations](#page-0-1)
- **•** [Transmitting power selection](#page-0-2)
- [Range/Bitrate calculation](#page-0-3)

## <span id="page-0-0"></span>Bitrate selection

Overall link performance is greatly depends on the right bitrate selection. Wrong bitrate of a radio link in most cases lowers its performance characteristics. In the result subscribers are getting bad services.

Infinet Wireless [MINT](https://wiki.infinetwireless.com/display/DR/MINT) architecture makes bitrate selection process fully automatic. Using IW proprietary Link Forecasting and Active Testing algorithms MINT chooses the optimal radio transmission rate individually for each connected subscriber device.

- Therefore, main recommendations for bitrate selection are: enable autobitrate mechanism and set the maximal available bitrate on the radio interfaces of all the devices
- To estimate the real bitrate of the device prior to its installation and deployment use the InfiPLANNER planning tool (see below).

#### <span id="page-0-1"></span>Frequency planning for multi-sectored Base Stations

Base Stations with six sectors deliver the maximal performance by providing with sector reciprocal reservation and best price/performance parameter value. When having an optimal frequency gap of 40 MHz between adjacent sectors of the BS, the following schemes are recommended to be configured (e.g. having 5 available in configuration frequencies F1, F2 … F5):

- F1, F3, F5, F1, F3, F5
- F1, F3, F1, F3, F1, F3

## <span id="page-0-2"></span>Transmitting power selection

High output power correlates with the maximal connection performance. Decreasing the output power is logical when the maximal bitrate is already reached and there are no repeats. In this case excessive output power can decrease the system parameters. When having no built-in or external amplifiers one can try to install the automatic power control for the subscriber.

# <span id="page-0-3"></span>Range/Bitrate calculation

The InfiPLANNER tool allows to estimate a bitrate and distance for a particular radio link. The InfiPLANNER is awailable on [https://infiplanner.infinetwireless.com](https://infiplanner.infinetwireless.com/).

To get advices for the planning tool using proceed to the [online course](https://academy.infinetwireless.com/en/online-education/infiplanner-link-planning-tool) on the IW Academy website.

The results are available in the 'Estimation Summary" tab, as well as in the "Detailed performance report" section. The speed values for each modulation scheme in both directions are approximate.

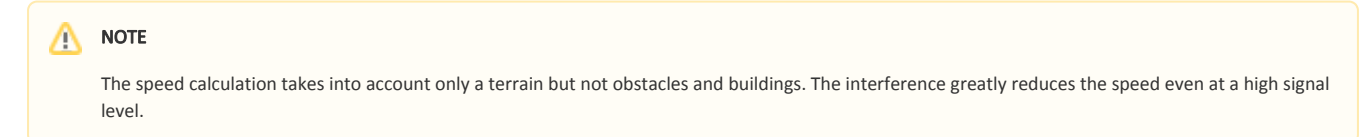